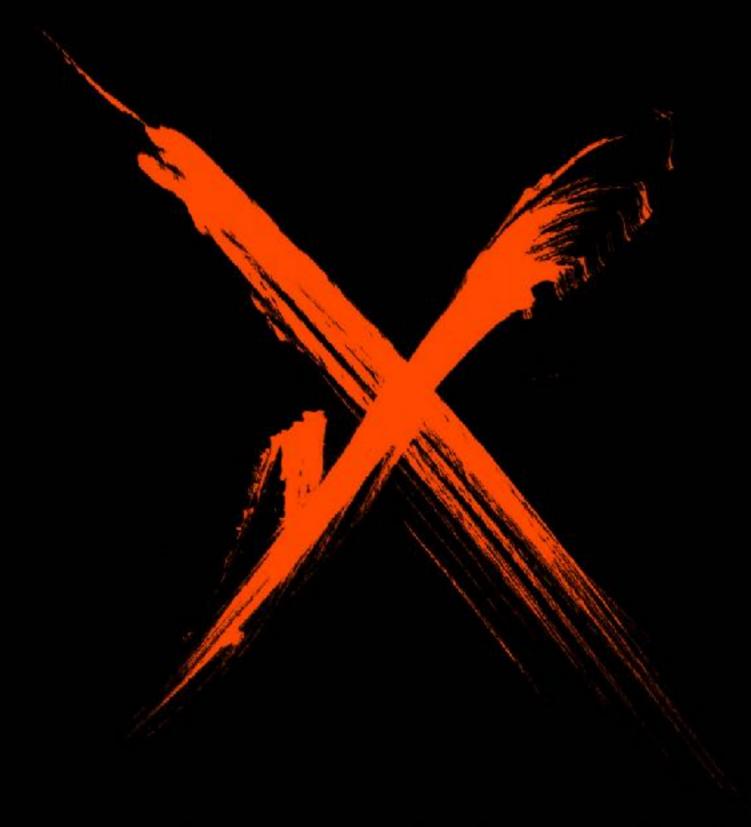

# ESPRESSIVO

ALEATORIC ORCHESTRAL SAMPLING

SONOKINETIC

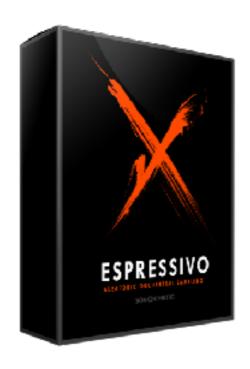

## Espressivo ALEATORIC ORCHESTRAL SAMPLING

SONOKINETIC BV © 2017

### **TABLE OF CONTENTS**

| _ | Introduction                        | page 4  |
|---|-------------------------------------|---------|
| _ | Content                             | page 5  |
| _ | Quick Start guide                   | page 6  |
| - | Interface                           | page 7  |
| - | Presets                             | page 8  |
| - | Purging                             | page 8  |
| - | Quick Controls                      | page 9  |
| - | Microphone Mixing                   | page 9  |
| - | Picking phrases                     | page 10 |
| - | Randomize                           | page 10 |
| - | Options menu                        | page 11 |
| - | MOD                                 | page 11 |
| - | Volume                              | page 11 |
| - | Panning                             | page 12 |
| - | Tuning                              | page 12 |
| - | Tail                                | page 12 |
| - | Fade                                | page 13 |
| - | Speed Control                       | page 14 |
| - | Global Reset                        | page 14 |
| - | Score View                          | page 15 |
| - | Playing Espressivo                  | page 16 |
| - | Release Samples                     | page 16 |
| - | A Note on Percussion                | page 16 |
| - | Native Instruments Komplete Kontrol | page 17 |
| - | Managing CPU and RAM                | page 18 |
| - | Tips & Tricks                       | page 18 |
| - | Colofon & Support                   | page 19 |

## Espressivo

#### Capturing the sound of shock and awe...

Many of our phrase-based libraries are conceived with a specific usage in mind... Maximo for intense action, Sotto for subtle scoring and Grosso for dramatic chases. The performances captured in these libraries have been put to use by our composer base in varied and surprising ways. For this reason we can't wait to hear what you create using our most intense library yet... "Espressivo".

The sounds of horror, terror and suspense are as old as cinema itself, from Herrmann's "Psycho" & "Vertigo" to Goldsmith's "Alien" & "The Omen". These dissonant strings, stabbing brass sections, skittering percussion and aleatoric woodwinds are as synonymous to the genres, making our hair stand on end and forcing us to avert our eyes from the screen. Many other composers such as Karlheinz Stockhausen and Charles Ives have been our inspiration too, creating a palette of sounds which provide both inspiration and intimidation.

In the recording sessions we pushed our orchestra to their physical and mental limit and they rewarded us with some extraordinary playing techniques that would be just impossible for a composer to pull off using multi-sampled libraries. Our strings, brass, woodwind and percussion players wrung everything out of their instruments. After they were done we wrapped the performances in a brand new Kontakt engine to ensure maximum flexibility and playability from the hundreds of phrases on offer. For the first time ever with a Sonokinetic library you can trigger up to 48 phrases simultaneously (from the hundreds available), all tempo synced and with multiple microphone options. Pads, rhythmic loops, crescendi, melodies and stabs all meld together in one gloriously terrifying instrument sure to add realism, authenticity and a dose of drama to your cues.

We, at Sonokinetic BV, are very proud to introduce Espressivo and can't wait to hear how you put it to use in your own compositions. We love to hear what our valued customer base can do with our products, so let's work together to create something special.

Sonokinetic has established a name as one of the best value & quality sample producers and with this product we'd like to underline that statement. We stick with our unbeatable pricing module and high quality sampling.

We wish you the best inspiration and creativity.

With warm regards,

The Sonokinetic Espressivo Production Team

#### CONTENT

16 Bit version24 Bit version3.9 Gb sample pool, 13685 samples13.9 Gb sample pool, 13685 samples

#### 4 recorded orchestral sections

- Strings 60 players
- Woodwinds 19 players
- Brass 22 players
- Percussion 3 players

#### 4 recorded microphone positions

- Close
- Decca tree
- Wide
- Balcony (Far)

...and a proprietary stereo 'Tutti' mix for the 'lite' instrument

#### Individual phrase controls include

- Volume (with separate release volume)
- Par
- Tempo sync double / half / ITM where appropriate
- Tuning (+ / 2 semitones)
- Fade in to tempo
- Release tail offset
- Mod Wheel on / off

Custom designed interface with score display

Native Instruments Komplete Kontrol patches

Time Machine Pro capability

Purging system

Native Instruments Kontakt Player Library license

Royalty and copyright free content license

Espressivo Reference document (PDF)

Artwork: "Espressivo" DVD cover. Designed by Sonokinetic BV

All files in 44.1 kHz, 24 Bit and 16 Bit NCW format.

Programmed for Kontakt 5.1 and up & Komplete Kontrol

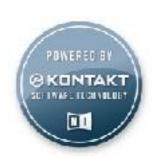

#### **QUICK START GUIDE**

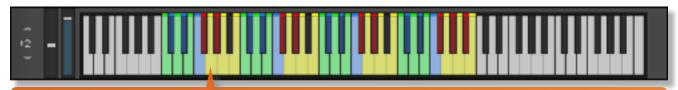

Once installed, load the Espressivo instrument into Kontakt and play and key in the colored range. Green=strings, blue=woodwinds, yellow=brass, red=percussion

Click the info button to overlay an explanation of the basic functions ESPRESSIV Espressivo 0.00 € Output: st. L Eurge 🖒 MDI Chi omni ▼ @ Memory: 326.74 MB CLICK THE C'TO RANDOMISE THE CURRENT PRESI THE MIDDLE'S TO GUICKLY DISPLAY SCORE VIEW AND CMD CLICK THE 'R' TO RESET ALL VALUES IN THE INSTRUMENT TO FACTORY DEFAULT CHOOSE ONE OF FOUR PRESETS HERE EVERY PRESET, IS ONE OCTAVE OF THE KEYBOARD AND ALWAYS CONTAINS STRINGS, WOODWINDS, BRASS, AND PERCUSSION PHRASES EVERY OCTAVE IS SPLIT UP INTO 4 SECTIONS OF THE ORCHESTRA. WITH CONSISTENT KEYMAPPING O D F - STRINGS

C# D# F - WOODWINDS

F# G# A# - PERCUSSION

G A B - ERASS

CLICK THE LITTLE KEYBOARD GRAPHIOG
IN THE BCTTOM CORNER OF EACH FIELD
TO GO INTO PRESET EDIT MODE OLICKING THE PHRASE GRAPHIC HERE WILL OFEN THE PHRASE PICKER WHERE YOU CAN AUDITION AND PICK PHRASES CLICK THE OUTER RING TO OPEN THE MIDROPI ONE MIXER MOST PHRASES ARE MADE UP OUT OF SEPARATE HIGH, MID, AND LOW RECORDINGS THESE ARE AUTO-ASSIGNED TO THE THREE KEYS THE SECTION IS MAFPED TO, SO THE LOWEST KEY WILL GENERALLY HAVE A LOW PHRASE AND THE HIGHEST A HIGH ONE WHERE THERE AREN'T THREE PHRASES ONE OR MORE OF THE KEYS ARE MADE INACTIVE WINE GLASSES CYMBAL / CYMBAL ON TIMPANI TAM TAM RUBBED WITH MALLETS SUPERBALL HAND PLAYED SMALL DRUMS CHOOSE BETWEEN TWO VARIATIONS WHEN AVAILABLE LARGE DRUMS STICK ON RIM

## **INTERFACE**

Below is the main interface for Espressivo. This particular screenshot is showing number 1 of the 4 available presets. Each of them operates in the same way. The orchestral sections are color coded consistently both within the interface and on the virtual Kontakt keyboard: **Strings**, **Woodwinds**, **Brass** and **Percussion**.

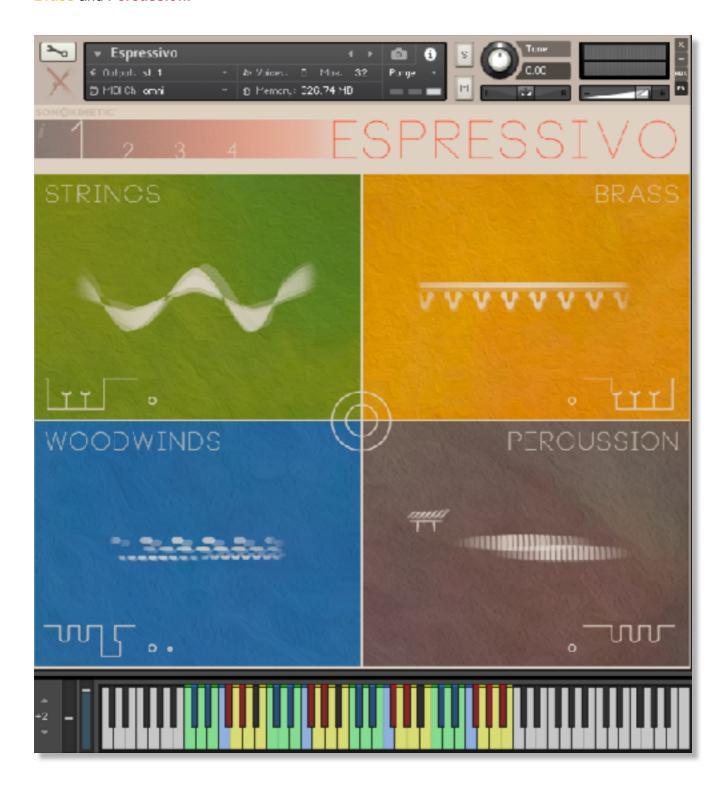

#### **PRESETS**

Espressivo has 4 user presets and these relate to 4 different octaves of the keyboard. Each octave has 12 keys which relate to 12 different phrases: 3 string, 3 woods, 3 brass and 3 percussion. The mapping of these 12 phrases is the same for every octave and color coded for easy recognition.

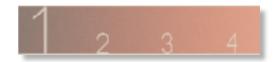

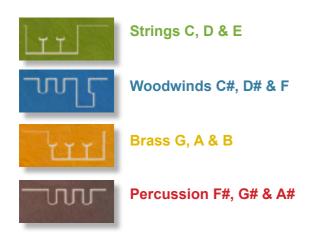

The presets can be selected by simply playing within that preset's octave on the keyboard, or by clicking the preset number in the interface.

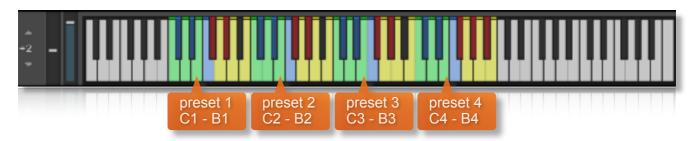

#### **PURGING**

You can purge the samples from an individual preset field with **Cmd / Ctrl** left-click on a preset number. You cannot purge the currently selected preset. Use this function to free up system RAM.

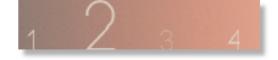

#### QUICK CONTROLS

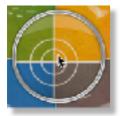

Click the inner ring in the centre of the interface to display the quick control menu window.

This window shows the most common options for adjusting the playback and functionality of the currently playing, or last played phrase. This makes it easy to audition phrases and then tweak them quickly using simple controls.

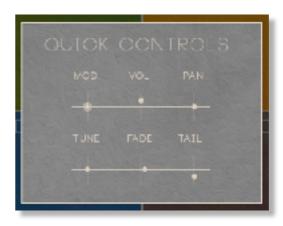

#### MICROPHONE MIXING

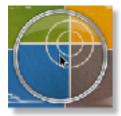

Click the outer ring in the centre of the interface to display the microphone mixing controls.

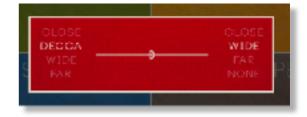

The samples for Espressivo have been recorded in the same hall as sister libraries Ostinato, Maximo, Woodwinds Ensembles, Sotto, Capriccio, Grosso, Minimal, Da Capo, Tutti and Vivace. As such, Espressivo has similar options for microphone mixing; Close, Decca Tree, Wide and Far (balcony). It is possible to use just one microphone position or mix between two different positions.

- These different positions can be selected by clicking on the microphone position name.
- Mixing is controlled by dragging the slider. The crossfade operates in such a way that the central position will play both microphone positions at full volume.
- Microphone mixing options are global and apply to the entire instance of Espressivo including all
  phrases and presets. Note that activating multiple microphone sections puts additional strain on
  CPU usage.
- If you plan on using just one microphone position, set the other position to NONE to conserve CPU and RAM.

#### **Espressivo Lite**

We have included a 'Lite' version of Espressivo. This patch function in exactly the same way as the full version but does not have microphone-mixing options. Instead, the samples have been premixed from the four recorded positions. Use this patch when you only need just one pre-mixed version of Espressivo, which will conserve RAM and CPU.

#### **PICKING PHRASES**

Choose a phrase by clicking the graphic notation representing a pattern. The phrase picker window will then open.

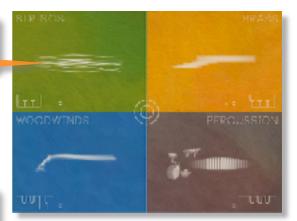

Phrases have been assigned broad categories and sub categories. Click to choose one.

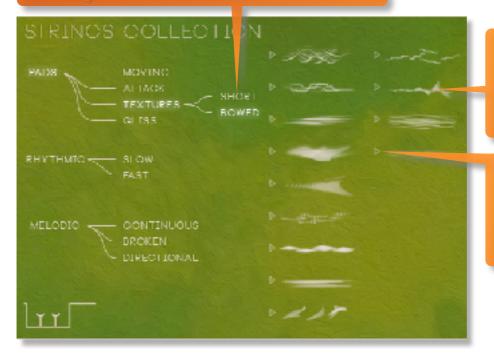

Choose a pattern here. To exit this window choose a phrase or, if you don't want to pick a different pattern click outside the window

Click the **play** icon to hear a preview of a phrase. Click again and playback will cycle through the low, mid and high phrases.

Once you've chosen a phrase, the high, mid and low versions of it will be assigned to the relevant 3 keys of your keyboard, depending on the orchestra section and preset. Be aware that with a few patterns there may not always be 3 phrases available, and 1 or more of the 3 keys may not have a phrase assigned. This is normal and reflects that there is not necessarily an obvious high, mid and low split for that phrase.

Sometimes there will be variations of the phrase available. These variations are derived from the original recording sessions and are usually different takes of the same kind of phrase.

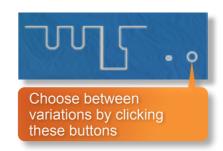

#### **RANDOMIZE**

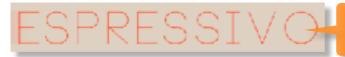

Click on the **O** of Espressivo to randomize the phrases of the currently selected preset... useful if you're stuck for ideas

## **OPTIONS**

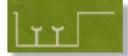

On the main interface, clicking one of the keyboard graphics of each orchestral section will open the options menu for that set of phrases. Here you can adjust mod wheel, volume, panning, tuning, fade time, release tail and access the score. More information on each of the options below:

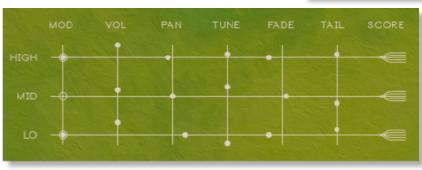

The small keyboard graphic at the bottom of the options window indicates which preset you're currently editing (preset 2 is shown here).

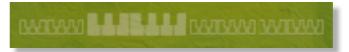

It's also possible to go directly to the phrase picker screen by clicking the phrase graphic at the top of the options menu.

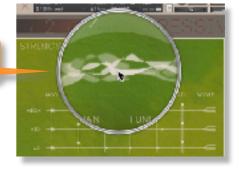

#### MOD

By default the MOD wheel of your MIDI keyboard will control the output volume of all playing phrases. However, it's possible to disable MOD wheel control for one or more phrases. This allows greater expression as you can keep the volume of one or more phrases constant whilst changing others with the MOD wheel. Use this to create interesting, constantly changing phrases and crescendos / decrescendos. Click these buttons to toggle MOD wheel on / off.

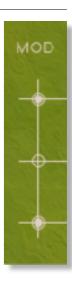

#### **VOLUME**

For each of the high, mid and low phrases, drag the buttons up and down to adjust the overall volume of that phrase. Left-click whilst holding cmd / control to reset to default.

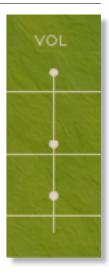

#### **PANNING**

For each of the high, mid and low phrases, drag the buttons left and right to adjust the panning of that phrase. Left-click whilst holding cmd / control to reset to default.

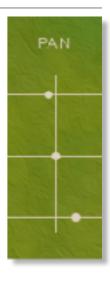

#### **TUNING**

Each of the high mid and low phrases in can have its tuning adjusted by +/- 2 semitones. This adds some more variety and flexibility to the instrument and is handy for creating a more dissonant sound. Drag the buttons up and down to adjust the tuning of a phrase. Left-click whilst holding cmd / control to reset to default.

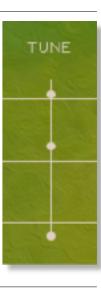

#### **TAIL**

Espressivo features release tail samples for all phrases. These give a realistic and appropriate release note or reverb tail when keys are released. The release samples become especially important if you choose to truncate the playback of a phrase, where a realistic end note will be played. The release tail offset of the 3 phrases can be adjusted by using the 3 vertical sliders. Decrease the level of the slider to begin playback further into the release samples. To turn the release samples off completely just lower a slider completely. Left-click whilst holding cmd / control to reset to default.

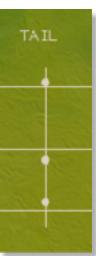

#### **FADE**

This is one of the most interesting aspects of Espressivo. By default every time you hit a key a phrase will trigger with playback from the beginning of the phrase.

However, using the fade sliders you can sync the playback of one phrase to another. This second phrase will gradually fade in at a speed dictated by the slider value. The two (or more) phrases will play in sync, regardless of when they were triggered.

Some key points here: This syncing is limited to a single preset and a single orchestral section (for example preset 1: strings or preset 3: woodwinds). Also, the first phrase you play of that preset / section will always trigger straight away, with no fade in, regardless of the fade slider setting. The next phrase (or two) will fade in, the speed dependant on the slider value.

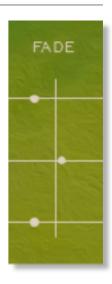

#### **FADE OFF / SET TO ZERO**

Each phrase will play from the beginning, regardless of when you trigger it. See how the high, mid & low string phrases here are playing independently of one another.

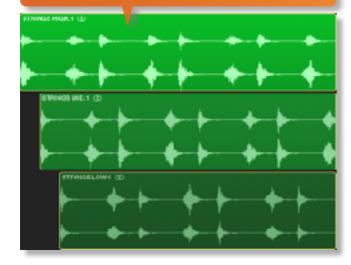

#### **FADE GREATER THAN 0**

The 3 string phrases are synced together so that although they are being triggered at different times, the phrases still play in sync, with a gradual fade in when the fade slider is set above 0. Rate of fade in depends on fade slider value.

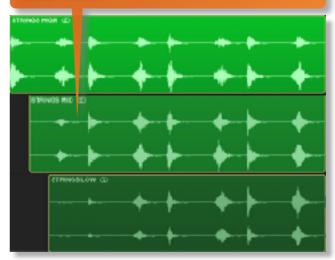

#### SPEED CONTROL

Phrases in Espressivo have been recorded at 130 BPM - although not all phrases have an obvious rhythm, some being sustained notes or improvised phrases. If there is a rhythmic element to the phrase you'll see this icon in the options window.

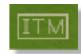

Click the **ITM** icon to change the playback speed of the phrase, relative to your DAW's BPM. The phrases will always sync to your host DAW tempo, being time-stretched in Kontakt to match the BPM of your composition.

1X: Original recorded speed, relative to DAW BPM

2X: Playback at 2 x speed, relative to DAW BPM

/X: Playback at ½ speed, relative to DAW BPM

**ITM**: Automatic - "Intelligent Tempo Mapping" - Playback at recorded speed, but at automatic half / double time at extreme tempi. This is generally the best speed setting. However, if your project has a tempo change mid-phrase, you may find that an alternative speed setting may be more useful. Also, when you are doing gradual tempo changes across a large range, it might be a good idea to opt for one of the fixed values instead of ITM.

#### **GLOBAL RESET**

If you want/need to reset all of your adjustments for mod wheel, volume, panning, tuning, fade time and release tail then that is possible, all in one go. This is useful if you find the instrument is sounding strange due to tweaking, or if you simply want to start with a clean slate.

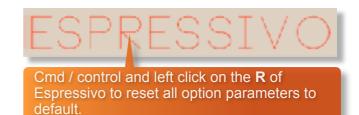

#### **SCORE VIEW**

The phrases in Espressivo are represented by graphics instead of actual notations. However, clicking on the score icons shown here will access the original notation. This will open a large Score View, where you can view the currently selected phrases in a notated form.

From this window you can directly access the scores for all 4 presets, the 4 orchestral sections and high, mid and low phrases.

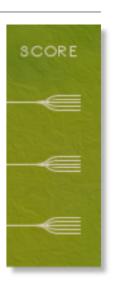

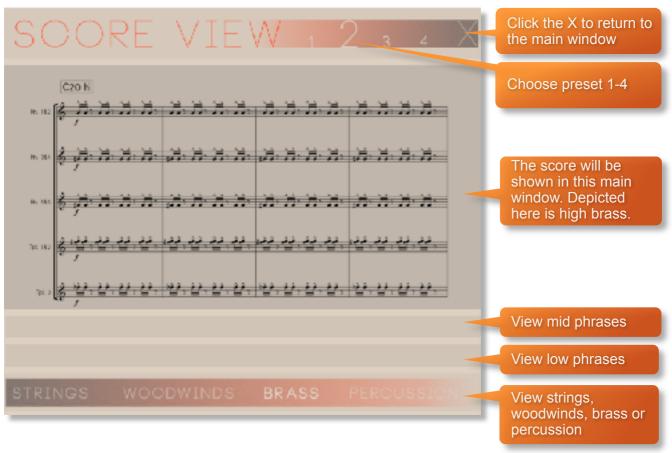

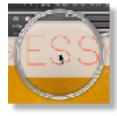

It is also possible to open the score view directly from the main interface by clicking the second  ${\bf S}$  of ESPRE ${\bf S}$ SIVO

## PLAYING ESPRESSIVO

The basic method of playing Espressivo is very simple, just press a key in the range C1 to B4.

Depending on which key you press, it will trigger a tempo-synced string, brass, woodwind or percussion phrase from one of the 4 preset fields. Sustain the phrase either by holding the key down or using a sustain pedal. When the phrase finishes a release sample will normally be played.

For every new note you press, the phrase will start playback from the beginning, unless you have opted to adjust the **FADE** parameter as outlined on page 13.

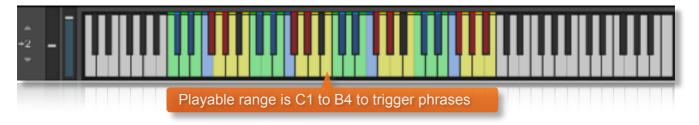

#### RELEASE SAMPLES

Espressivo features release samples for all phrases. These give a realistic and appropriate release note or reverb tail when a phrase ends. The release samples become especially important if you choose to truncate the playback of a phrase, where a realistic end note will be played.

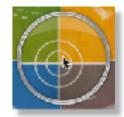

If you find that the release samples are too obvious or are not needed at all then it's easy to change the sample offset of each individual phrase's release sample. Open the **OPTIONS** window as outlined on page 12, or an even easier way is to click the inner ring and use the **QUICK CONTROL** window to adjust the release tail level quickly

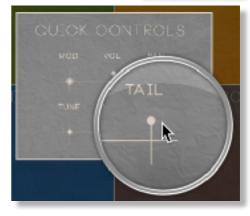

#### A NOTE ON PERCUSSION

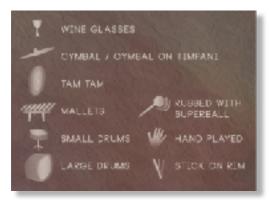

Although the 3 keys each of strings, brass and woodwinds are roughly split into high, mid and low sections, the percussion cannot be categorised in the exactly same way. Instead, there are graphics representing the percussion used to make it easier to find what you're looking for in the phrase picker. We have tried to stick to some form of low-mid-high for similar patterns, which means you can for instance have a low drum on F#, small drum on G# and glockenspiel on A#

#### NATIVE INSTRUMENTS KOMPLETE KONTROL

Espressivo is designed specifically for Native Instruments Komplete Kontrol keyboards. If you are a user of one of these controller keyboards then you should download the Komplete Kontrol version of Espressivo from your users account on https://users.sonokinetic.net

Doing so will mean that key lights on your keyboard will show the corresponding colors of the Espressivo Kontakt keyboard. In addition, the rotary controls of your keyboard will be

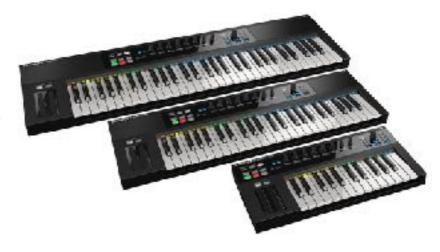

automatically assigned to the most commonly used functions in Espressivo.

If you own a Kontakt version of Espressivo and would like to upgrade to the Espressivo Komplete Kontrol edition you can request a side grade at <a href="https://users.sonokinetic.net">https://users.sonokinetic.net</a> (the other way around; a downgrade from Espressivo Komplete Kontrol to Espressivo Kontakt is also available with a side grade similarly claimed through <a href="https://users.sonokinetic.net">https://users.sonokinetic.net</a>)

#### MANAGING CPU AND RAM

Espressivo is a large instrument and pushes Kontakt to its limit in terms of size and processing. Therefore, it's useful to know how to limit the memory and processor impact of Espressivo within your own system. Although we've covered some of these aspects already, the following processes will help to conserve RAM and CPU:

- Use the purge function within each preset to remove the samples from memory
- Use only one microphone position and set the other to NONE
- Choose the Espressivo Lite patches instead of the full versions.

#### TIPS AND TRICKS

- Don't forget that you can play across all 4 presets simultaneously, so in theory you could play 12 simultaneous string phrases, for example.
- All sliders can be set to their default position by holding cmd / control whilst left-clicking.
- You can right-click on any slider within Espressivo to assign a MIDI CC controller. This is
  especially useful for the individual phrase volume sliders as it then gives even greater flexibility
  to mix and change the relative volumes of the phrases as they play.
- The **FADE** control is one of the most powerful features of Espressivo. Phrases in the same preset group and orchestral section will be "locked" together with a user-defined fade in time, regardless of when you trigger them. Use this function to easily build a crescendo.
- When you don't use the **FADE** function, Espressivo's instant phrase triggering gives lots of options for syncopation and polyrhythms. Try playing two or more phrases simultaneously.
- Adjust the volume level of the release tail samples, relative to the main part of the phrase. Lower the release level to give phrases subtler releases, raise it for a bolder ending.
- Because Espressivo was recorded with the same microphone positions and in the same hall as other Sonokinetic orchestral libraries, you can mix-and-match them and they should sound extremely cohesive.
- Please refer to our online tutorials concerning Espressivo. We offer comprehensive dedicated video tours concerning this instrument at www.youtube.com/user/sonokinetic
- Click the second S of ESPRESSIVO to go straight to the score view.
- If you're stuck for ideas, click the **O** of ESPRESSIV**O** to randomize your current preset.
- Cmd / control whilst left-clicking the R of ESPRESSIVO to reset all option parameters to default.

us your user area at

...or if you have any questions about Espressivo or any other Sonokinetic product, send us a support query at

http://support.sonokinetic.net

all the creative best,

Sonokinetic BV

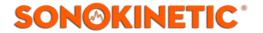